# **CoCoA-5 - Support #494**

# **Emacs UI: installation on Mac OS 10.8.5**

25 Mar 2014 12:51 - John Abbott

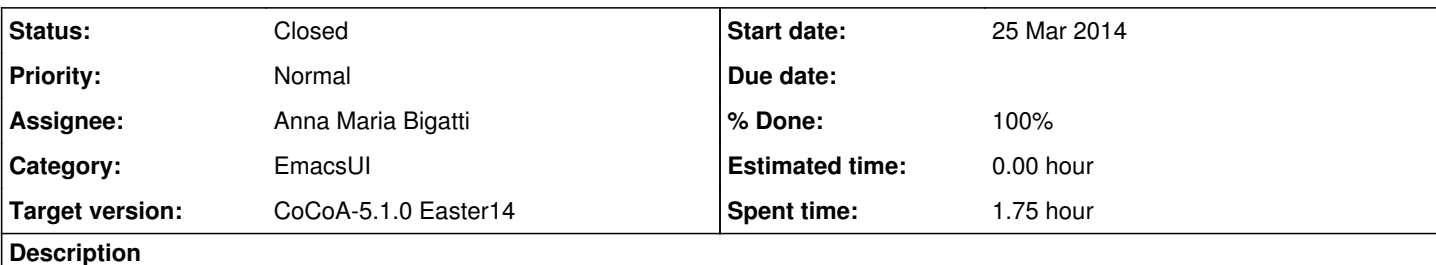

The instructions on the web site do not work because the OS refuses to run a script of unknown provenance.

How to insert the relevant lines into a user's .emacs file?

### **History**

#### **#1 - 25 Mar 2014 14:19 - John Abbott**

Our solution should handle several cases:

**(a)** new CoCoA user with new emacs installation (*i.e.* no .emacs file)

**(b)** new CoCoA user with old emacs installation (*i.e.* .emacs exists but contains no CoCoA code)

**(c)** existing CoCoA user, and .emacs contains just CoCoA stuff

**(d)** existing CoCoA user, and .emacs contains CoCoA stuff and other stuff

In cases **(b)** and **(d)** we could count on some (slight) cooperation from the experienced Emacs user. In cases **(a)** and **(c)** we cannot count on any cooperation.

## **#2 - 28 Mar 2014 08:42 - Anna Maria Bigatti**

*- Status changed from New to In Progress*

- *Assignee set to Anna Maria Bigatti*
- *% Done changed from 0 to 50*

Alessandro Cartatone found this page (that means: there's nothing we can do except telling the user how to do) <http://osxdaily.com/2012/07/27/app-cant-be-opened-because-it-is-from-an-unidentified-developer/>

Added instructions in the download pages.

### **#3 - 09 May 2014 13:20 - Anna Maria Bigatti**

- *Status changed from In Progress to Closed*
- *% Done changed from 50 to 100*

This is the best we can get.

Moreover new installation is easier (does not require set names or folder positioning) Closing.